# 社史(出版物)を実際に見るには

#### 社史を調べる

 社史を調べるための資料は、国立国会図書館の提供している「リサーチナビ」のサイトの中に「社史について調べる」としてま とめられています。内容は、「1. 国立国会図書館の所蔵を調べる」「2. 他機関の所蔵を調べる」「3. 社史総覧など」「4. 外国企 業の社史」です。また、国立国会図書館提供「カレントアウェアネス」No.317 掲載の熊谷尚子『CA1803-動向レビュー:社史の世界』 には、社史を調べるためのさまざまなヒントがまとめられています。

#### · リサーチナビ: 社史について調べる (リサーチナビ>調べ方案内>経済・産業>企業を調べる>社史について調べる) https://rnavi.ndl.go.jp/research\_guide/entry/theme-honbun-102077.php

・カレントアウェアネス CA1803 - 動向レビュー:社史の世界 / 熊谷尚子(2013.9.20) http://current.ndl.go.jp/ca1803

### 社史を実際に見る

 全国の都道府県立図書館や大学図書館等の所蔵は国立国会図書館サーチ(NDL Search) 、海外の図書館の所蔵は WorldCat で調べることができます。実際のご利用にあたっては各図書館へ直接お問い合わせください。

- ・国立国会図書館サーチ http://iss.ndl.go.jp/
- ・WorldCat https://www.worldcat.org/

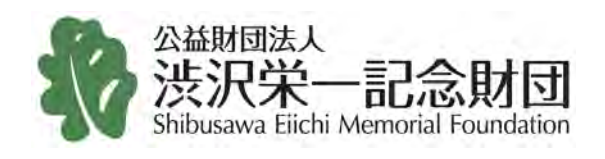

公益財団法人渋沢栄一記念財団情報資源センター 〒114-0024 東京都北区西ヶ原 2-16-1 TEL 03-3910-0029 FAX 03-3910-0085 Information Resources Center Shibusawa Eiichi Memorial Foundation 2-16-1 Nishigahara, Kita-ku, Tokyo, Japan 114-0024

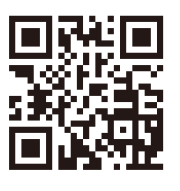

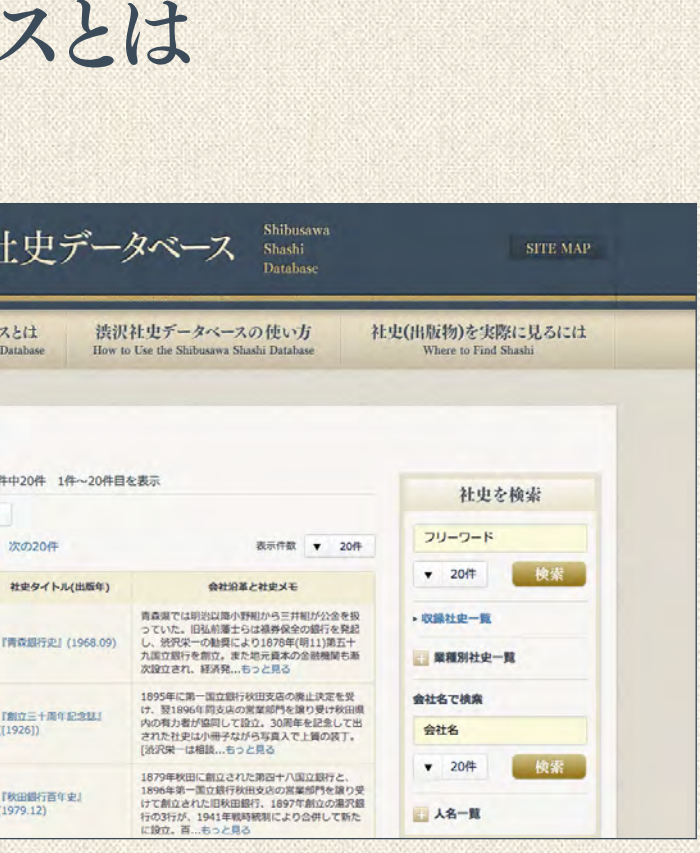

社史1冊ごとに、「目次」 「索引」 「年 表|「資料編」のデータを採録していま す。「目次」はほぼすべての社史にありま すが、「資料編」は約 80%、「年表」は約 75%、「索引」は約 20%の社史にしかあ りません(全社史における「索引」掲載の 割合はせいぜい 2%ですが(村橋『社 史の研究』p.271)、このデータベースで は索引のある社史を優先的に採録して います)。それぞれ項目ごとに 1 データと しており、総データ数は約 242 万件です。

 社史とは「会社の歴史」であると同 時に、「会社の歴史を記した出版物」 を表します。社史研究家の村橋勝子 は『社史の研究』(ダイヤモンド社、 2002)の中で、社史の定義を「企業が 自社の歴史を、社内資料に基づいて [ 編纂し ]、会社自身の責任において 刊行したもの」としています。このサイト では村橋の定義にそって、「出版物と しての社史」を扱います。

 社史には、創業者がどのような思 いで会社を創ったか、どんな仲間と協 働したか、ものづくりの会社ならその 製品や原料はどんなものか、どの地 域に工場を建てたか、様々な困難を どのように克服して発展したか、など がまとめられています。会社ができて からの歴史だけでなく、例えば酒造 会社なら紀元前から人間がいかに酒 を楽しんできたかについても触れら れています。金融機関や鉄道会社な ら、創業地域の経済産業状況が歴史 的経緯も含め詳細に記されています。 渋沢社史データベースは、これまで豊 富な内容にも関わらずアクセスの難し かった社史の中身を縦横に検索する データベースです。

## (550) 渋沢 渋沢社史データベー トップ > 原稿社の一覧 収録社史一覧 空間"銀行" 2+d>一覧 全192 会社名画 图  $1234 - 10$ m (株)青森銀行 图行 (株)秋田銀行 **(BURGERET)**

# 収録されている社史

### 社史とは

 「渋沢社史データベース」には、明 治以降日本で出版された全社史約 15,000 冊の中から、渋沢栄一に関 連する会社の社史を中心に約 1,500 冊分のデータを収録しています。なお 渋沢栄一がどのような会社に関わっ たかは、「渋沢栄一関連会社名・団 体名変遷図」 https://www.shibusawa.or.jp/eiich

i/companyname/ を参照ください。

収録データ

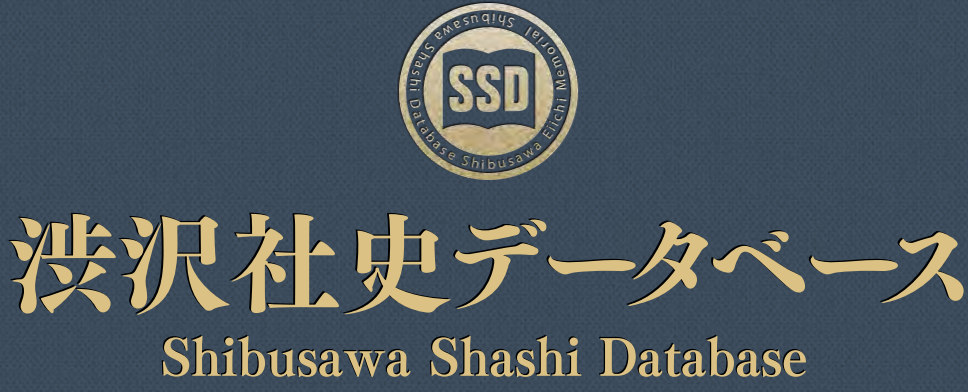

https://shashi.shibusawa.or.jp/

# 渋沢社史データベー

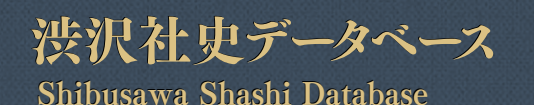

https://shashi.shibusawa.or.jp/

### About the Shibusawa Shashi Database

How to use the Shibusawa Shashi Database

### ■ トップページには、下図の 1 2 3 の 3 つの検索エリアがあります。そ れぞれの検索で、社史の持つ情報を多様な角度からみる事ができます。

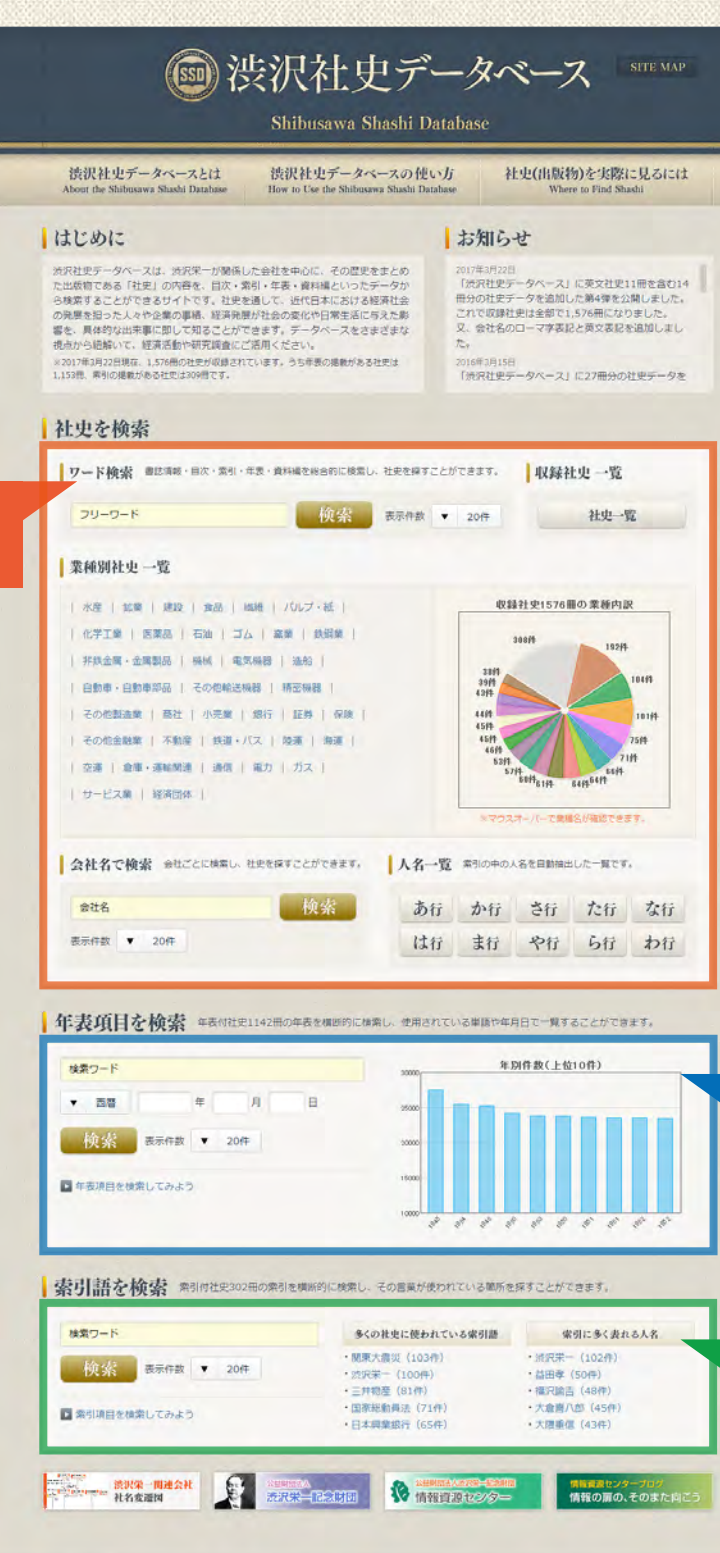

関連リンク集 | サイトマップ | このサイトについて | お問い合わせ ロー

# 社史を検索

 「社史を検索」では、基本情報(書名や書誌事項)・目次・索引・年表・資料編といっ た社史から抽出したデータを検索することで、目的の社史を探すことができます。

## トップページの社史検索エリア

# 年表項目を検索

 社史の多くは「年表」を付録しています。「年表」にはそれぞれの会社に関連した多くので きごとが掲載されています。それらを横断的に検索することで、検索ワードをテーマにした年表 を作ることができます。特定の年・月・日で、年表を絞込むこともできます。

トップページの年表項目検索エリア

検索ワードの検索結果は、検索結果一覧の上部に、「年別件 数」「業種別件数」「業種相対割合」のグラフをタブに分けて 表示しています。

## 年表項目検索結果ページの見方

# 索引語を検索

 索引付社史の索引を横断的に検索し、その言葉が使われている箇所を探すことができます。 「索引」のある社史は概して多くはありません。しかし索引が付いていると、その社史でどん なことが語られているか、全体像がある程度、つかめます。

 渋沢社史データベースでは、索引のある社史について、「索引語」を収録、その言葉がど の程度出現しているかを、横断的に確認することができます。

 また、索引語から、その言葉が使われている章立てを目次で確認できます。索引のある社 史については、目次の章立てごとに、その章立てで使われている索引語を一覧でき、内容を

推測できるようにしています。

# 社史検索結果ページの見方

#### タブメニュー

ワード検索の検索結果は、「基本情報」「目次」「索引」「年表」「資 料編」の項目をタブに分けて表示しています。 それぞれのタブメニューには、検索結果の件数も表示されます。 すべての検索結果の初期表示は「基本情報」が表示され、タブメニュー をクリックすることで、各項目の表示を切り替えることができます。

#### 業種割合の円グラフ

それぞれのタブの検索結果に表示される業種割合の円グラフでは、業 種名をクリックすると、更にその業種でタブメニュー項目を絞り込むこと ができます。

#### 年別件数

検索ワードを含む年表項目が、どの年代に多く出現するか、20年ごと の分布を確認できます。

#### 業種別件数

検索ワードを含む年表項目が、どの業種で出現しているか分かります。 検索ワードの出現数の、各業種ごとの絶対値が表示されます。

#### 業種相対割合

検索ワードを含む年表項目が、業種ごとのデータ全体の中でどの程度 出現したかを確認できます。

### 社史一覧

「収録社史一覧」、「業種別社史一覧」では、会社名・業種・社史タイト ル・会社沿革と社史メモが表示されます。社史タイトルをクリックするとそ の社史の詳細を見ることができます。

画面右上の「表示切替」から「収録データを表示」に切り替えると、社史タ イトルの右側にアイコンが表示され、各社史の目次・索引・年表・資料 編の有無が確認でき、社史詳細ページの項目へ直接リンクしています。

# 社史詳細ページの見方

タブメニュー 社史詳細は、各社史に収録されている「基本情報」「目次」「索引」「年 表」「資料編」の内容を個別に見ることができます。

社史詳細のタブメニューをクリックすることで、各項目の表示を切り替え ることができます。

社史一覧画面の社史タイトルのテキストリンクから社史詳細に移動した ときは「基本情報」が、各項目のアイコンから移動したときは、その項 目のタブが初期表示になります。

# 1 - 社史を検索 - 2 - 2 - トップページ画面 - 2

3

1

2

3

#### ワード検索

社史によって、目次がないもの、年表や資料編まで充実しているもの、さまざまですが、「ワード検索」 では自由な言葉で、社史から抽出したデータ全体を網羅的に検索することができます。

#### 収録社史一覧

SSD に収録されている全社史が一覧できます。

### 業種別社史一覧

社史を発行している会社の業種別で一覧できます。トップページの円グラフでは、業種の割合を見るこ とができ、マウスオーバーで業種名が表示され、クリックするとその業種の社史が一覧できます。

会社名で検索

検索ワードを含む会社名の一覧を見ることができます。

人名一覧 収録されている索引データの中から、人名を自動抽出した一覧を見ることができます。

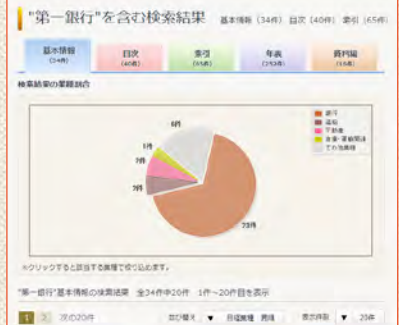

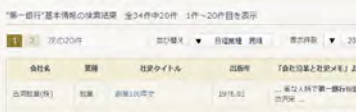

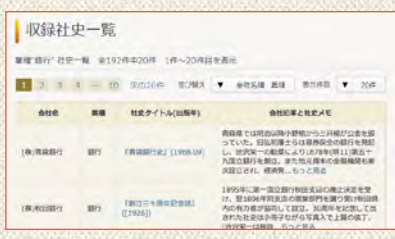

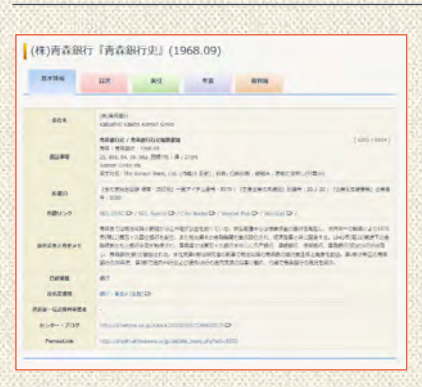

ワード検索

フリーワードを入力し、社史にある年表の中から、自由な言葉で年表項目を検索することができます。

日付を指定して検索 できます。

特定の年・月・日を指定して検索することができます。ワード検索と合わせて、更に年表を絞込むことが

年表項目の多い年のグラフ きます。

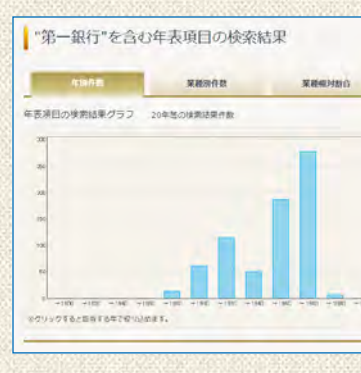

年表項目の多い年の上位 10 件のグラフです。グラフをクリックすると、その年の年表項目を見ることがで

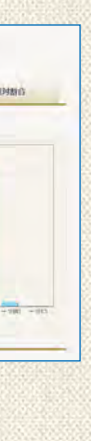